# DUMPSSARENA

IBM WebSphere Application Server Network Deployment V8.5.5 and Liberty Profile, System Administration

IBM C9510-401

**Version Demo** 

**Total Demo Questions: 10** 

**Total Premium Questions: 73** 

**Buy Premium PDF** 

https://dumpsarena.com

sales@dumpsarena.com

dumpsarena.com

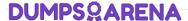

## **QUESTION NO: 1**

A new cell contains a cluster with members defined in two managed nodes running on two different machines. The cell also contains two unmanaged nodes running on HTTP servers with HTTP plug-in. Session persistence has been enabled.

Which additional component(s) can the system administrator configure to make this environment highly available?

- A. Enable administrative security.
- B. Configure a DMZ secure proxy.
- C. Configure High Performance Extensible Logging.
- **D.** Configure primary and backup load balancers for the HTTP servers.

| Δ | N | SI | Λ | /F | R: | $\mathbf{D}$ |
|---|---|----|---|----|----|--------------|
|   |   |    |   |    |    |              |

# **QUESTION NO: 2**

A system administrator ran the backup Config command to backup the configuration using the -nostop option. The administrator changed the properties for the service integration environment by modifying the sib.properties file. During testing the administrator noticed Service Integration Bus related errors and wanted to restore the service integration environment. The administrator used the restore config command, but the tuning properties for the service integration environment were not restored.

How can the administrator prevent this issue?

- **A.** Use full repository checkpoints for both the backup and the restore.
- **B.** Use the restore config command with -nostop for the restore.
- **C.** Use the manage profiles command for both the backup and the restore.
- **D.** Use the backup config command without -nostop for the backup Use the restore config command without -nostop for the restore.

| ANSWER: E |
|-----------|
|-----------|

# **QUESTION NO: 3**

A system administrator completed a WebSphere Application Server installation by using the Installation Manager. During installation, all defaults were selected for the installation root directories and the shared resources directory. Over time, the administrator has updated the installation with various interim fixes and fix packs. The administrator notices that the shared resources directory is very large in size and grows larger each time the Installation Manager is run.

How can the administrator decrease the size and remove some of the content from the shared resources directory?

**A.** Manually delete content from the directory.

# **DUMPSQARENA**

- B. During an update, create a new shared resources directory.
- C. Clear the Delete Saved Files option for the Installation Manager.
- **D.** Set the preserve Downloaded Artifacts preference to false.

## ANSWER: D

# **Explanation:**

http://www-

01.ibm.com/support/knowledgecenter/SSAW57\_7.0.0/com.ibm.websphere.installation.soafepnd.doc/info/ae/ae/tins\_installfp\_dist.html?lang=en (Shared resources directory)

# **QUESTION NO: 4**

A system administrator is required to create a star topology for multi-cell performance management for three WebSphere Application Server cells.

How should the administrator configure the Application Placement Controller (APC) in a star topology?

Configure the cell custom property CenterCell to:

- A. false in all three WebSphere Application Server cells.
- **B.** false in one WebSphere Application Server celltrue in the other two WebSphere Application Server cells.
- C. true in all three WebSphere Application Server cells.
- **D.** true in one WebSphere Application Server cellfalse in the other two WebSphere Application Server cells.

# **ANSWER: D**

## **Explanation:**

References:

## **QUESTION NO: 5**

A system administrator completed a WebSphere Application Server installation by using the Installation Manager. During installation, all defaults were selected for the installation root directories and the shared resources directory. Over time, the administrator has updated the installation with various interim fixes and fix packs. The administrator notices that the shared resources directory is very large in size and grows larger each time the Installation Manager is run.

How can the administrator decrease the size and remove some of the content from the shared resources directory?

- **A.** Manually delete content from the directory.
- **B.** During an update, create a new shared resources directory.
- C. Clear the Delete Saved Files option for the Installation Manager.

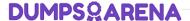

**D.** Set the preserveDownloadedArtifacts preference to false.

ANSWER: D

# **Explanation:**

Because product payloads are cached in this directory, space requirements can grow very large over the lifetime of the product, as service updates are applied. The WebSphere Application Server product image is large, so if this content is permitted to accumulate, then this directory will grow to be many gigabytes in size over the course of multiple fix pack applications. You should never manually delete the content in this folder. Instead, during any installation or maintenance operation, you can specify the following preference to remove some of the content in this folder:

-preferences com.ibm.cic.common.core.preferences.preserveDownloadedArtifacts=false

#### References:

https://www.ibm.com/support/knowledgecenter/en/SSAW57\_7.0.0/com.ibm.websphere.installation.soafepnd.doc/info/ae/ae/tins\_installfp\_dist.html

## **QUESTION NO: 6**

A system administrator has installed WebSphere Application Server Network Deployment V8.5.5 using the silent installation process and needs the verify that the installation completed successfully.

What does the administrator need to do to verify a successful installation?

- **A.** Launch the Installation Manager GUI, verify the installation by going to File -> View Installed Packages.
- **B.** Run the command IBMIM listInstalledPackages and check that the appropriate WebSphere Application Server package is listed.
- C. Check for INSTCONFSUCCESS message at the end of the log.txt file.
- **D.** Use the installver command to compare the checksum of the product file to the correct checksum value in the bill-of-materials file and make sure that the checksums match.

# ANSWER: A

# **Explanation:**

You can verify successful installation of the product using the capabilities of IBM Installation Manager.

To verify installation of the product, you can use Installation Manager to find the product in the list of installed packages.

Perform one of the following actions:

\* Launch the Installation Manager GUI, and verify the installation by going to File -> View Installed Packages.

Or

\* Change the directory to the eclipse/tools subdirectory of the Installation Manager binaries location and run this command:

[AIX][HP-UX][Linux][Solaris]: ./imcl listInstalledPackages

[Windows] imcl.exe listInstalledPackages

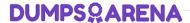

This will display a list indicating which packages this Installation Manager has installed. For example:

com.ibm.websphere.ND.v85 8.5.0.20110203 0234

# **QUESTION NO: 7**

The installation of WebSphere Application Server did not complete successfully, and a system administrator needs to troubleshoot the installation.

What can the administrator do to identify the cause of the installation failure?

- **A.** Run the installver command with the appropriate command line options.
- B. Check the files under the Agent data location of IBM Installation Manager.
- C. Check the files under the logs directory of IBM Installation Manager installation directory.
- D. Check the log.txt under .

# **ANSWER: C**

# **Explanation:**

Installation Manager creates log files that you can use to troubleshoot any installation problems. Consider verifying the log files after any installation to ensure that everything in that process went successfully.

To examine the logs manually, locate the Installation Manager logs directory. The default location for this directory varies according to the operating system:

Windows: C:\ProgramData\IBM\Installation Manager\logs

UNIX: /var/ibm/InstallationManager/logs

References:

# **QUESTION NO: 8**

A system administrator has created a Python script called globalScript. py.

What should the administrator do to ensure globalScript. py is loaded when the wsadmin shell is used?

- A. Compile globalScript.py to a Java class in the bin directory.
- **B.** Invoke wsadmin with the argument-profileName globalScript.py.
- **C.** Modify the configureCustomProperty script to import globalScript. py.
- **D.** Set the script profiles in the wsadmin.properties file to load globalScript .py.

## ANSWER: D

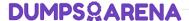

# **QUESTION NO: 9**

A customer has enabled LTPA as their authentication mechanism and has web resources that are not secured by proper security constraints. A system administrator is required to ensure that all web resources are secured.

How should the administrator accomplish this?

- A. Enable "Authenticate when any URI is accessed".
- **B.** Enable "Authenticate only when the URI is protected". Disable "Use available authentication data when an unprotected URI is accessed".
- **C.** Enable "Authenticate only when the URI is protected". Enable "Use available authentication data when an unprotected URI is accessed".
- **D.** Map the application security roles to the configured user registry's groups.

## **ANSWER: A**

# **Explanation:**

Authenticate only when the URI is protected

The application server challenges the web client to provide authentication data when the web client accesses a Uniform Resource Identifier (URI) that is protected by a Java Platform, Enterprise Edition (Java EE) role. The authenticated identity is available only when the web client accesses a protected URI.

This option is the default Java EE web authentication behavior that is also available in previous releases of WebSphere® Application Server.

## References:

https://www.ibm.com/support/knowledgecenter/SSAW57\_8.5.5/com.ibm.websphere.base.doc/ae/usec\_webauth.html

## **QUESTION NO: 10**

A web application was deployed on a WebSphere Application Server cluster. While users are using the application, one of the cluster servers fails and the users lose their working data.

What can the system administrator configure to ensure users can continue to work if one of the cluster server fails?

- A. An increased session timeout.
- B. A cluster of external HTTP servers.
- **C.** A load balancer to spread work between existing servers.
- **D.** A WebSphere eXtreme Scale HTTP session management.

| ANSWER: [ | ) |
|-----------|---|
|-----------|---|

#### **Explanation:**

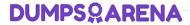

WebSphere eXtreme Scale can dynamically process, partition, replicate, and manage application data and business logic across hundreds of servers. It provides transactional integrity and transparent fail-over to ensure high availability, high reliability, and consistent response times.

References: http://www.ibm.com/developerworks/websphere/techjournal/1301\_ying/1301\_ying.html